# LoadRunner工具使用培训

陈柳村 中科软科技股份有限公司

2007-7-30 1

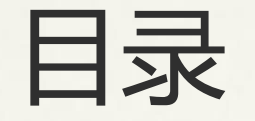

一、 工具简介 二、 工具方法论 三、 VuGen的使用 四、 Controller的使用 五、 Analysis的使用

工具简介

#### LoadRunner产品包括四个核心组件:

- � VuGen:虚拟用户生成器是脚本编辑工具,可以通过捕获用户 业务流程生成脚本,支持脚本的修改和调试;
- � Controller:负载的组织、驱动、管理和监控;
- \* Runner: 运行脚本形成访问压力;
- \* Analysis: 结果分析器用于读取分析负载运行过程采集的监控 数据生成图表以帮助进行分析;

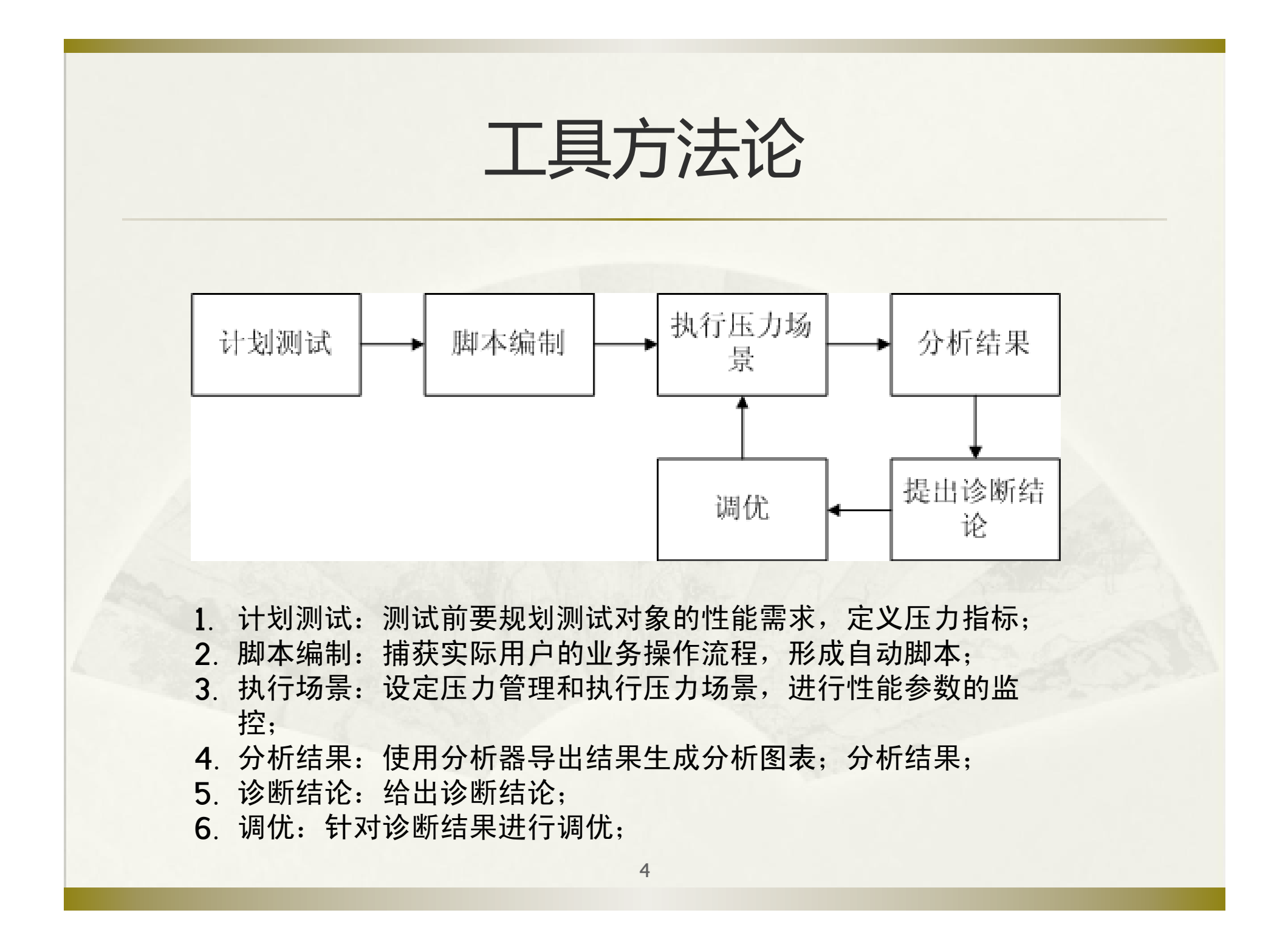

# VuGen的使用

� 录制业务流程 � 修改强化脚本 <sup>①</sup> 参数化 <sup>②</sup> 关联 <sup>③</sup> 检查点 <sup>④</sup> 同步点 <sup>⑤</sup> 事务化

#### VuGen ——协议 � VuGen的脚本协议  $\overline{\phantom{a}}$  LoadRunner对业务流程 模拟产生的虚拟 用户 通讯报文 ᄂ ホリか 模拟的原理; 作力と判 服务端 协议是VuGen的核心组 成,协议相当于翻译官, 是VuGen对录制对象的通 人类 保单投保人是张 三, 保存这条数据 讯包进行识别和模拟的基 高级语言 础; 人类

被测对象客户端

底层报文

coud Domn

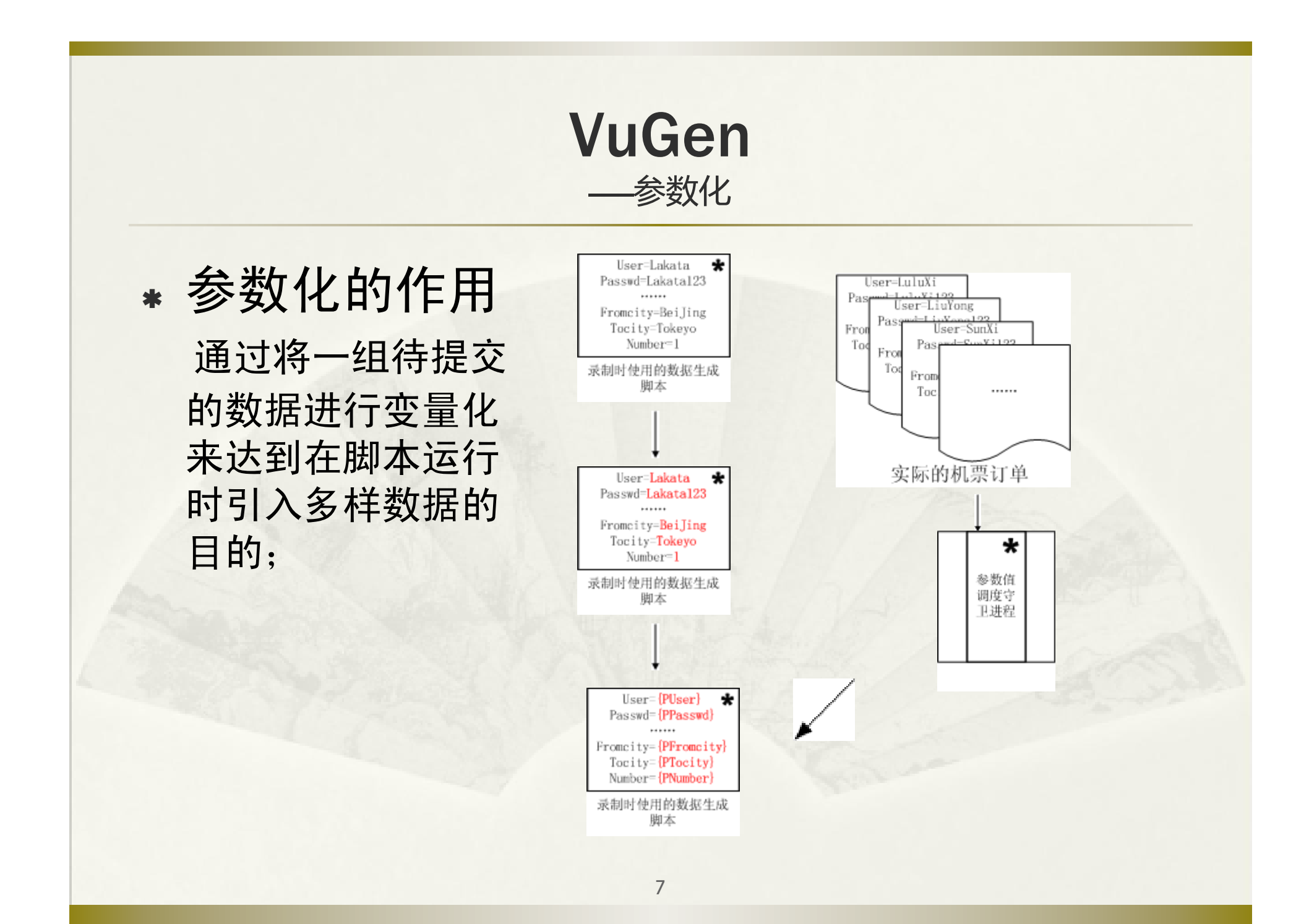

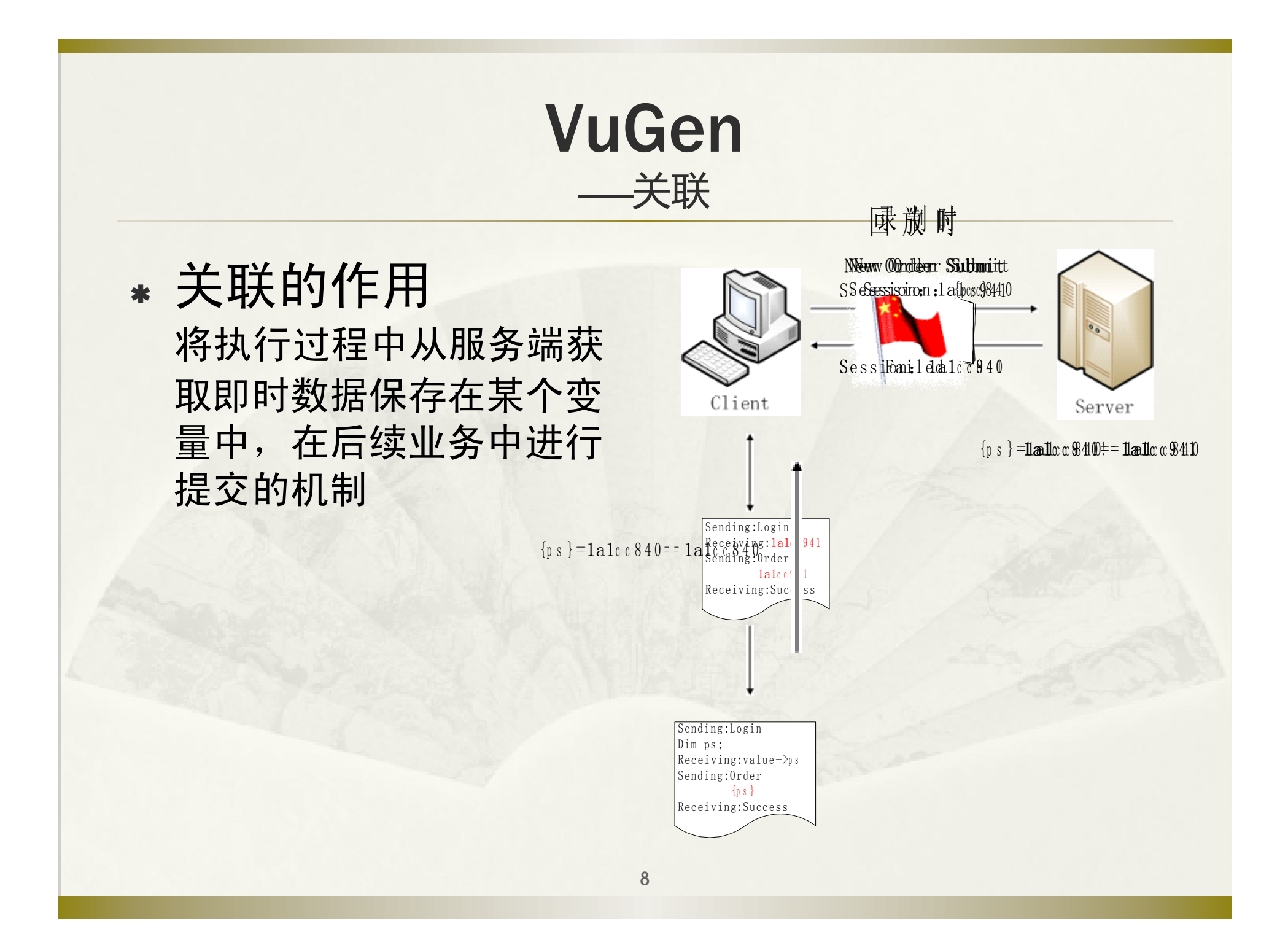

#### VuGen ——检查点 � 检查点的作用 从业务过程的角度检查用 例结果是否正确; 运行正确的两个层次:服 务器响应正确;业务处理 正确; http状态码 Login<br>User=wan<br>Passwd=d User=wangdd<br>Passwd=dd12:<br>- $P$  as sw d=d d 1 2 3 擦 務 器 獺 装 慶 須<br>Http:<br>Http:<br><br>
Http:<br>
19000  $\frac{Ht}{t}$  t p  $\frac{2000}{t}$ <sup>密</sup> <sup>码</sup> <sup>错</sup> <sup>误</sup> ,登 <sup>录</sup> <sup>失</sup> <sup>败</sup> Ht t p200<br>|-<br>|-HH:tt:tn:820000

服务响应正确不等于业务处理正确

and the contract of the contract of the contract of the contract of the contract of the contract of the contract of

# **VuGen** —同步点 启动点 施压点 \* 同步点的作用 保证用户的绝对并发执 行;在模拟多用户对业务 流程进行操作时,能够模 拟绝对的并发压力; 启动点 施压占

### **VuGen** -事务化

#### \* 事务化的作用

将连续的业务过程进行事 务化分割,能够明确统计 每一步骤的处理性能; LoadRunner中默认一个 action是一个事务, 统计事 务处理时间是以整个action 来统计

# Controller的使用

� 场景的设定 � 运行时设定 � 监控设定 � 网络模拟及IP欺骗

## **Controller**

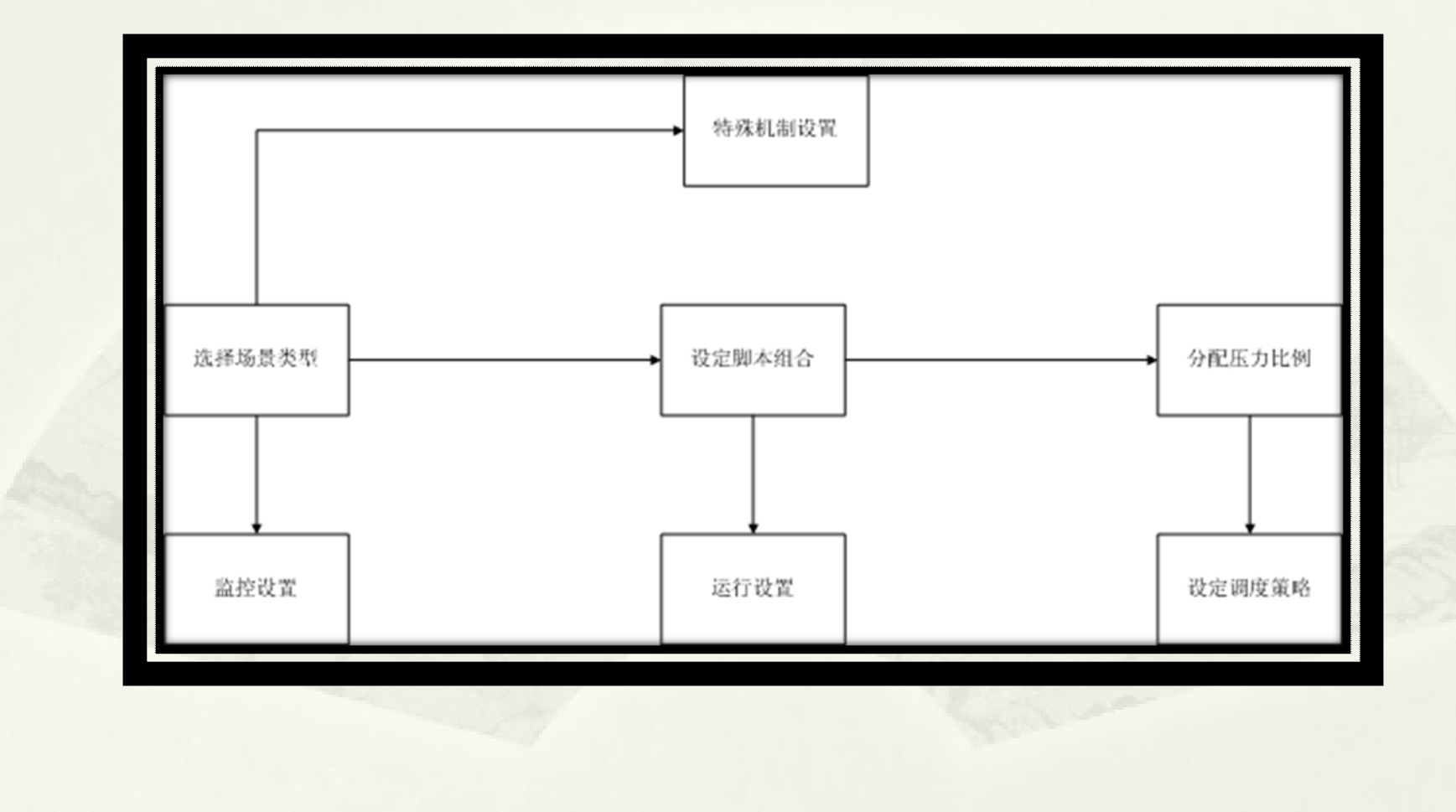

### Controller ——场景设定

#### � Manual Scenario(手工场景设置)

 手工设置压力的分布和增长、降低的策略,测试时工具 根据设定的压力分配各条脚本的访问用户数量分布,可以 选择根据百分比或直接设置绝对数量两种;

适用于对预计访问压力的性能评估需要;

# � Goal-Oriented Scenario(目标场景设置)

设定压力运行的性能目标,由工具自动调整访问压力来 尝试达到;

适用于对系统性能需求明确进行验证需要;

#### Controller ——场景设定

### � Scenario的设置

starttime convert scenario…… load generators…… schedule enable ip spoofer

- � Results
- � Rendezvous

## **Controller** —运行时设定

- \* Run Logic
- \* Pacing
- \* Think Times
- \* Miscellaneous
- \* Speed Simulation
- \* Proxy
- \* Preferences
- \* ContentCheck

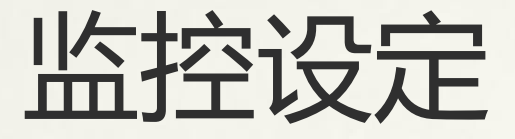

#### � 性能监控

 trans response timetrans / sec (passed)

� 网络监控

throughput

#### � 服务器监控

%processor time (Memory) available bytes %disk time processor queue length

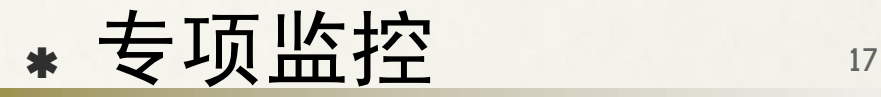

# Analysis的使用

� 导出结果 � 读取图表 � 组合图表 � 取样间隔

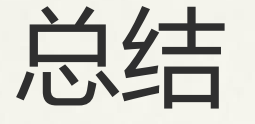

 使用LoadRunner配合合理的方案,能够 对系统进行有效的性能测试;性能测试是 一项团队合作的工作,需要各个技术角色 的参与,从被测系统的开发人员到被测系 统的软硬件维护人员多方的配合;

# HTTP协议状态码的含义

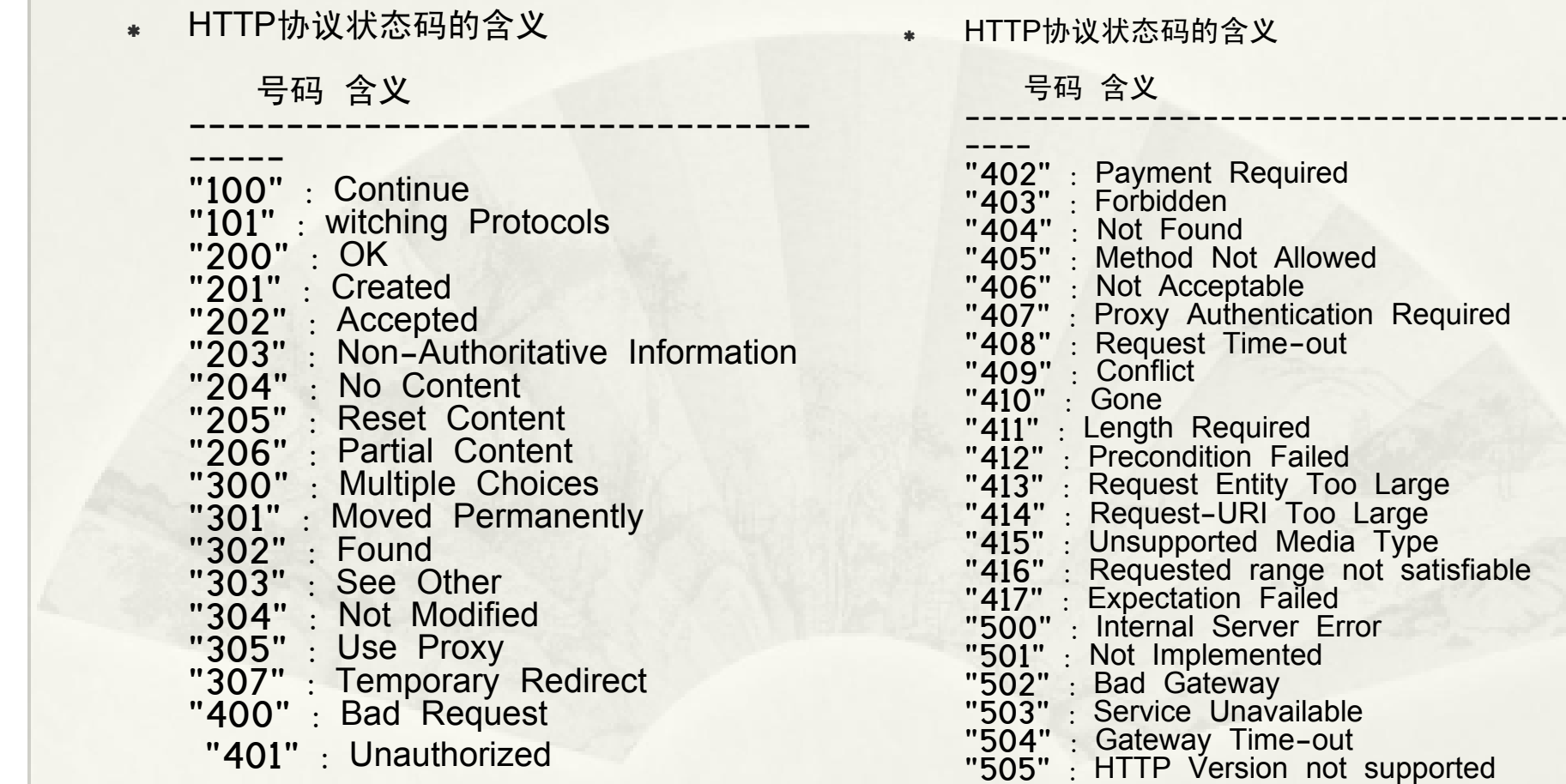

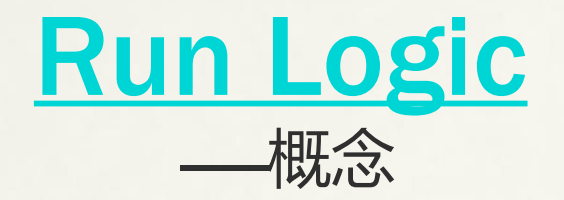

#### � 脚本块

 由一组脚本组成的集合,脚本块区别于脚本组在于工具的脚本组是固定的,而脚 本块使客户自定添加的;脚本足可以含有脚本块;

� 脚本组

脚本组是脚本或脚本块的组合,工具有三类固有的脚本组;

 $_1$  Init

 Init脚本组在一个虚拟并发用户的整个执行周期内只会运行一次;所有该组的脚本或脚 本块都只会顺序执行一次;

 $2.$  Run

Run脚本组在一个虚拟并发用户的整个执行周期内可以运行多次;

3. End

同Init脚本组End脚本组在一个虚拟并发用户的整个执行周期内只会运行一次;

\* Iteration

 Iteration特指的是Run脚本组的迭代;设置Iteration迭代次数时,将影响整个Run脚本组 的迭代次数;当Run脚本组需要内迭代时,则可以通过脚本块来进行内循环的设置;

## Preferences

#### � advanced-〉Winlnet replay instead of Sockets (Windows only)

1. Socket和winsocket, socket是通用的tcpip的协议实现, winsocket是 socket在windows下的针对windows特性的封装实现,能发挥 windows的特性但通用性较不足;

#### 2. Winlnet是实现了winsocket的动态库;

## **ContentCheck**

将系统的错误封装成便于识别和定位的 日志记录;

 检索服务器返回的数据包是否含有目标 内容,存在即说明错误发生;